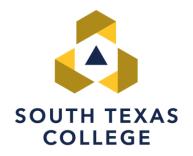

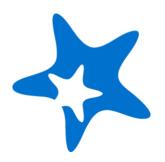

#### Starfish - Student Instructions Guide

ACCESS ASSIGNMENT

## Starfish

1. STC implemented the Starfish Early Alert system to assist with communication between faculty, support staff, and students.

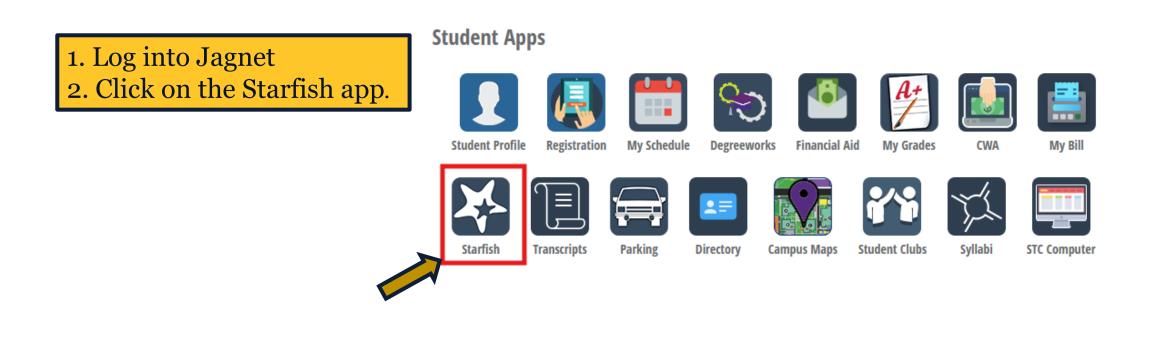

#### Account Setup

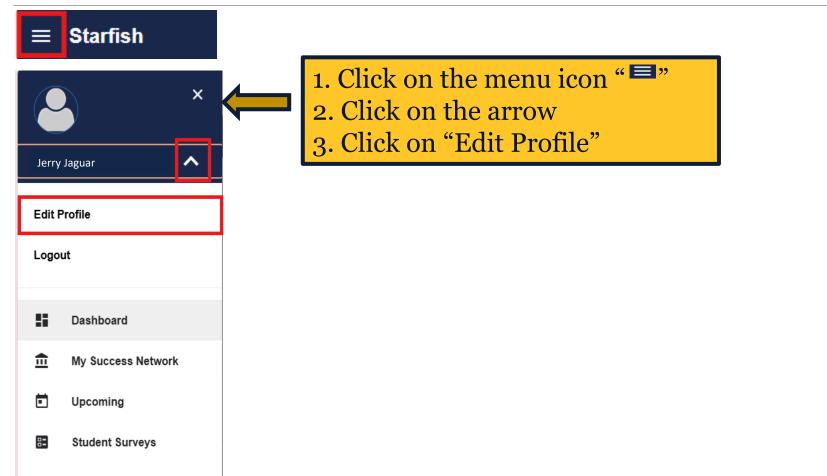

# Profile Information:

| Edit Profile                                                                                                    | Institution Email                                                                                                    |  |  |  |
|----------------------------------------------------------------------------------------------------|----------------------------------------------------------------------------------------------------|--|--|--|
| Luit Frome<br>Jerry Jaguar<br>Username<br>jaguar07<br>Institution Email<br>jaguar07@stu.southtexascollege.edu<br>Diguar07@stu.southtexascollege.edu<br>Contact Information<br>Some of your information is automatically updated by your institution and cannot be edited.                                                   | jjaguar07@stu.southtexascollege.edu       Image: Construction of the second state of the second state of |  |  |  |
| Username<br>jjaguar07  Institution Email<br>jjaguar07@stu.southtexascollege.edu  Notifications will always be sent to this email.  Alternate Email 0  jjaguar07@yahoo.com  Send notifications to my alternate email address Edit Notification Preferences  CLEAR CHANGES  NOTE: Check the box that says: "Send notification | Cell Phone            • +1 956 872 2136             • > Send text notifications to my cell phone.             • You may receive texts about Starfish activity, such as appointment reminders and other         bitates, depending on your institution's settings. Message and data rates may apply.         Trepting varies. See Terms of Use and Privacy Policy.             Edit Notification Preferences      SAVE CHANGES                                                                                                    |  |  |  |
| email address and my cell phone."                                                                                                    |                                                                                                    |  |  |  |

# Complete Student Survey

| Dashboard                                | aise Your Hand                                                                                                    |  |  |
|------------------------------------------|----------------------------------------------------------------------------------------------------|--|--|
| My Success Network                       | Notifications (0)                                                                                                    |  |  |
| Upcoming                                 | Nice work! You have no active notifications at this time.                                                                                                    |  |  |
| E Student Surveys                        |                                                                                                    |  |  |
|                                          | <ul> <li>1.Go to the Student Surveys</li> <li>2.Select the current semester and start your response</li> <li>3.Complete the survey questions and submit</li> </ul> |  |  |
| <ul><li>Messages</li><li>Plans</li></ul> |                                                                                                    |  |  |
| -                                        |                                                                                                    |  |  |
| Plans                                    |                                                                                                    |  |  |

### Raise Your Hand

|        | Dashboard          | Starfish Help Desk                                                                                                    | <ul><li>1.Click on "Raise Your Hand"</li><li>2.In the "Type of Help Needed" section,</li></ul> |
|--------|--------------------|----------------------------------------------------------------------------------------------------|------------------------------------------------------------------------------------------------|
| Ē      | My Success Network | <ul> <li>€ (956) 872-8363 Starfish@southtexascollege.edu</li> <li>Click email to copy/paste</li> <li>Example 1</li> <li>Southtexascollege.edu/starfish</li> <li>This link will open a new tab</li> </ul> | select " <b>Assignment Complete</b> "<br>3.Choose your course                                  |
|        | Upcoming           | * Type of help needed Assignment Complete                                                                                                    | 4.Submit                                                                                       |
| 82     | Student Surveys    | * Course                                                                                                    |                                                                                                |
|        |                    | Spanish for Native/Her.Span. I (SPAN2313.V03.202520)                                                                                                    |                                                                                                |
| $\geq$ | Messages           | Details                                                                                                    |                                                                                                |
| ⊘      | Plans              |                                                                                                    |                                                                                                |
|        | Courses            |                                                                                                    |                                                                                                |
| 4      | Raise Your Hand    |                                                                                                    |                                                                                                |

#### We care about your Success

<u>Click here to view the Starfish profile setup video</u>

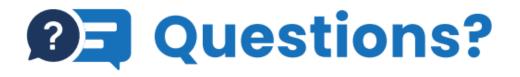

We're here to help, reach out to Starfish today! Email: starfish@southtexascollege.edu Phone: (956)872-8363

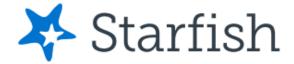

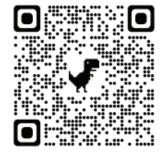